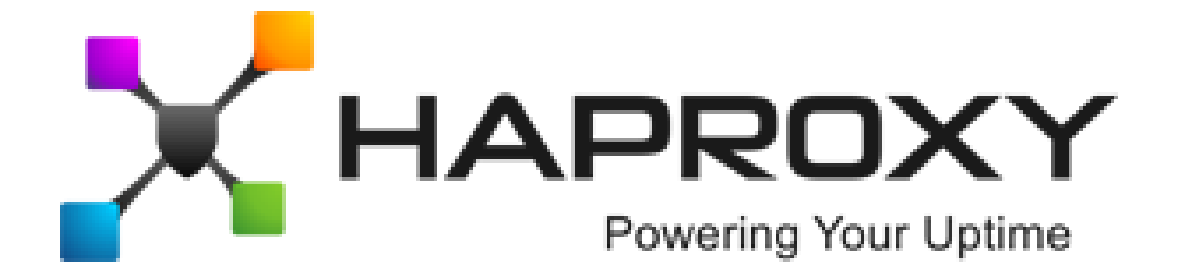

# **ALOHA Load-Balancer** - Application Note

# Server configuration for layer 4 DSR mode

**Document version:** v1.1

Last update: 4th March 2014

**EMEA Headquarters**

3, rue du petit robinson ZAC des Metz 78350 Jouy-en-Josas France http://www.haproxy.com/

### **Purpose**

Server side configuration to be compatible with an **ALOHA Load-Balancer** configured in Layer 4 DSR mode.

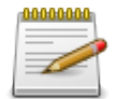

DSR (stands for **Direct Server Return**) is also known as **gateway** mode

# **Complexity**

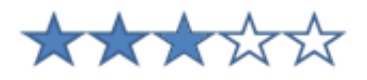

### **Versions concerned**

– Aloha 4.2 and above

# **Changelog**

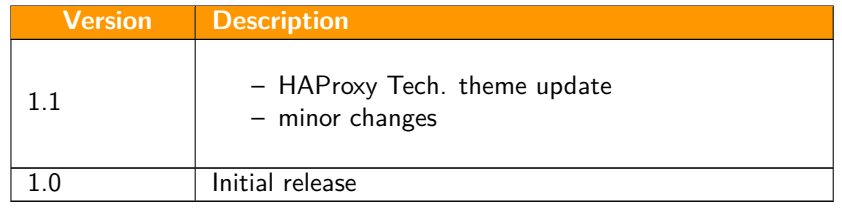

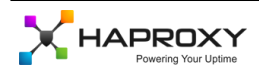

### **Reminder about Gateway or DSR mode**

In layer 4 gateway mode, the **ALOHA Load-Balancer** sees only **the traffic going from the client to the server**. The servers answer **directly to the client through its default gateway**.

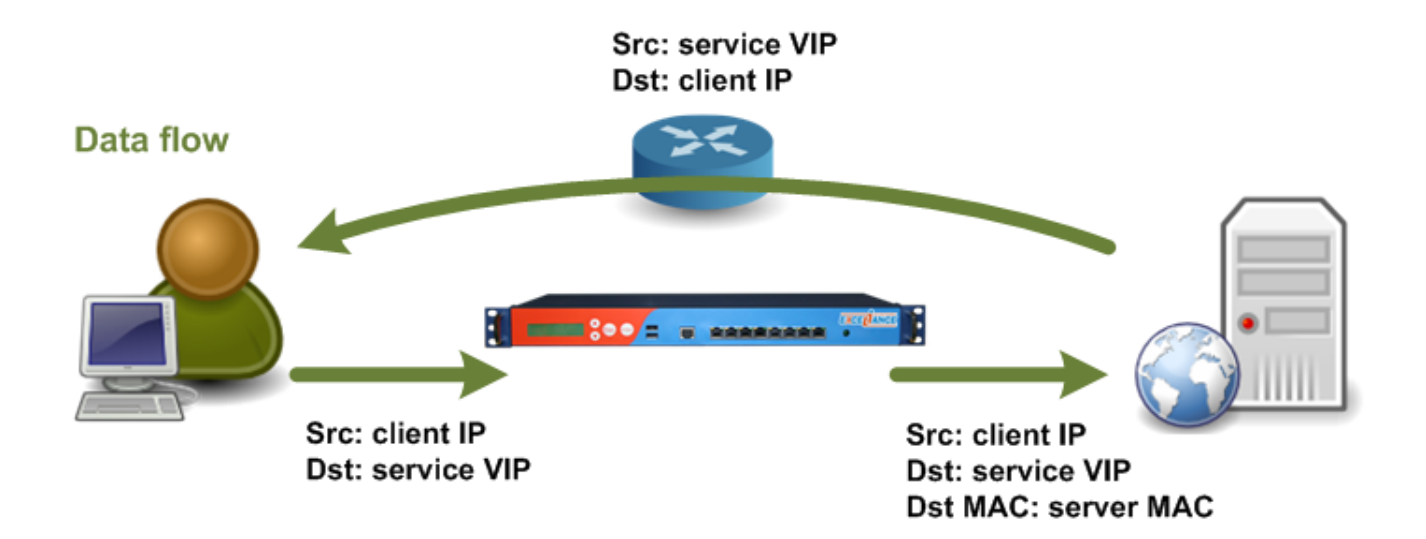

As shown in the diagram above:

- the client reaches the Virtual IP which is configured on the Load-Balancer
- The **ALOHA Load-Balancer** chooses a server based on its configuration, then **change the destination MAC address** of the frame before forwarding it to the server
- The server gets the packets corresponding to the request
- When the server answers back to the client, it does it directly, bypassing the **ALOHA Load-Balancer**

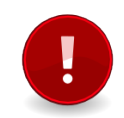

In order to work in such way, the server must hosts the **Virtual IP** too, but should not **answer to ARP requests with it**.

And this is where you need the current document to know how to configure your servers properly.

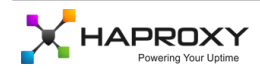

### **Linux configuration**

#### **Alias creation on the loopback interface**

Create a loopback interface (ie lo:1) with the Virtual IP address and a **netmask value setup to 255.255.255.255 (/32)**.

Don't forget to make it resilient at start up. This configuration depends on the Linux distribution you're using.

#### **System parameters**

Setup the two sysctls below:

- arp\_ignore must be set to 1
- arp\_announce must be set to 2

To apply the changes directly, run the commands below:

```
sysctl -w net.ipv4.conf.all.arp_ignore=1
sysctl -w net.ipv4.conf.all.arp_announce=2
```
In order to makes these changes resilient after reboot, edit your **/etc/sysctls.conf** file then add the two lines below:

net.ipv4.conf.all.arp\_ignore=1 net.ipv4.conf.all.arp\_announce=2

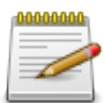

To get more information about these sysctls settings, read the chapter **"Further reading"** at the end of this document.

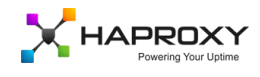

# **Windows 2003 configuration**

#### **Create the loopback interface**

- Click on the **Start** menu, then on **Control Panel** and finally on **Add Hardware**
- Click on **Next**
- Select **Yes, I have already connected the hardware**, then click on **Next**
- In the list of installed hardware, select **Add a new hardware device**, then click on **Next**
- Select **Install the hardware that I manually select from a list**, then click on **Next**
- Select **Network adapters**, then click on **Next**
- In the Manufacturer list, select **Microsoft**
- In the Network Adapter list, select **Microsoft Loopback Adapter**
- Click on **Next**
- Click on **Next** again
- Click on **Finish**

#### **Configure the Virtual IP**

Now you can configure the Virtual IP address on the **loopback** interface, with a **netmask value setup to 255.255.255.255 (/32)** and without default gateway setting.

You have to set the interface metric to 254, in order to prevent the loopback network adapter from answering ARP requests: When setting up the IP address, click on **Advanced**, uncheck **Automatic metric** then set interface metric to 254.

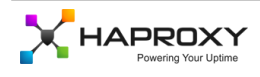

# **Windows 2008 configuration**

#### **Create a loopback adapter**

Go in the Device Manager, then:

- Right-click on **Computer Name**, choose **Add Legacy Hardware**
- Click on **Next**
- Choose **Install the hardware I manually select from a list**
- Click on **Next**
- Choose **Network Adapters**
- Choose **Microsoft** on the left and **Loopback adapter** on the right
- Click on **Next**

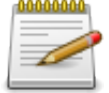

It is recommended to rename the loopback you've just created to something more admin friendly. It will ease the job from the next step

### **Allow traffic on the loopback interface**

In the example below, we have a physical interface, called **LAN** and a loopback interface, called **LO**. Run the command below:

netsh interface ipv4 set interface "LAN" weakhostreceive=enabled netsh interface ipv4 set interface "LO" weakhostreceive=enabled netsh interface ipv4 set interface "LO" weakhostsend=enabled

### **Firewall settings**

Don't forget to configure the firewall on the loopback interface, allowing the traffic it is supposed to receive.

### **Virtual IP address configuration**

Now you can configure the Virtual IP address on the **loopback** interface, with a **netmask value setup to 255.255.255.255 (/32)** and without default gateway setting.

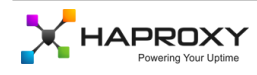

## <span id="page-6-0"></span>**Further reading**

#### **Linux sysctls**

More information on the required sysctls can be found in the link below, as well as information on many sysctls: <http://www.kernel.org/doc/Documentation/networking/ip-sysctl.txt>

### **Microsoft Technet links**

- Install a loopback interface on Windows Server 2003:
- <http://support.microsoft.com/kb/842561> – Install a loopback interface on Windows Server 2008: <http://technet.microsoft.com/en-us/library/cc708322.aspx>

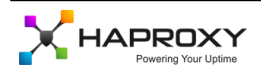